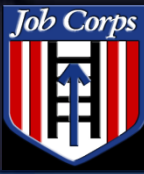

Job Corps Spotlight Training 2008

 $\sim$ 

*National Job Corps Data Center – US Department of Labor*

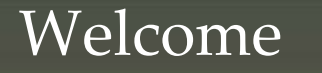

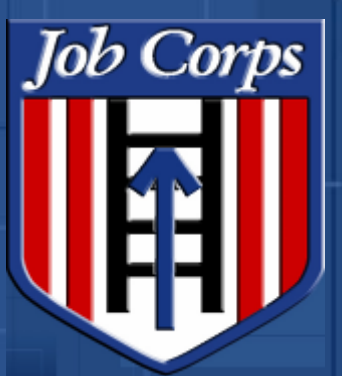

# OASIS Release Overview

July 2008

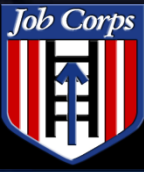

Job Corps Spotlight<br>Training 2008

### **Training 2008 Introduction**

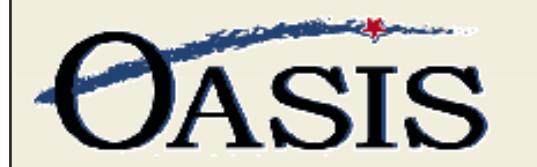

Counselor **Contract Manager Forms Reports OA Toolkit** PCDP **Travel** 

Ready to take calls from Call Center? Yes <sup>®</sup> No <sup>®</sup> LogOff Help

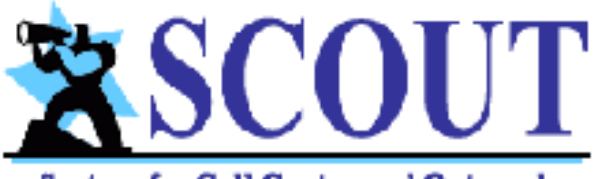

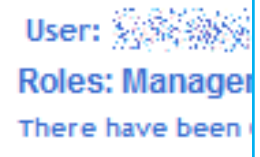

#### **System for Call Center and Outreach**

Home | Process 800 call | Reports v Maintenance v Logout

 $Main > Home$ 

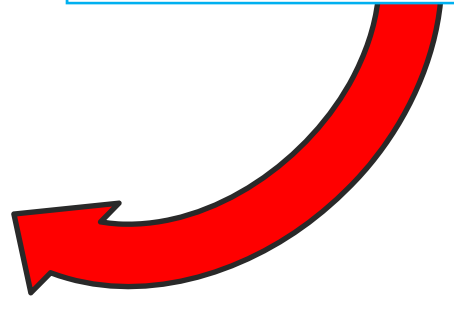

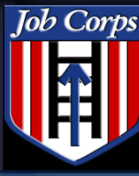

Spotlight

- SCOUT is fully integrated with the CDSS database and OASIS, and the prospect data will flow into OASIS in a "real-time" manner.
- SCOUT will allow the call center to securely receive calls, process and record prospect data, and immediately transfer potential prospects "Live" to available online OA staff.

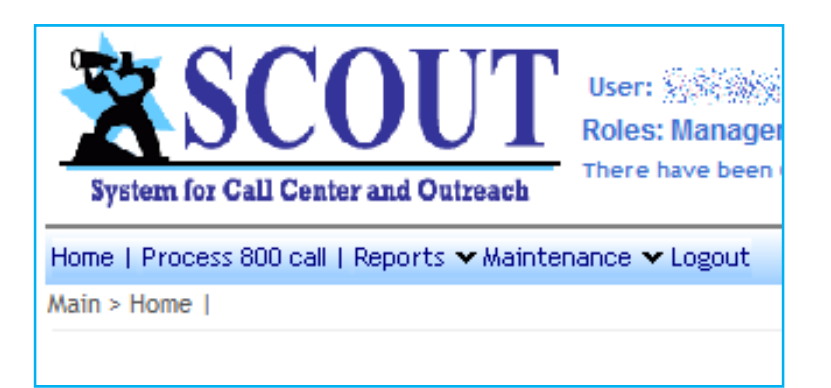

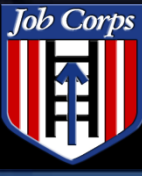

Spotlight<br>Training 2008

### Training 2008 SCOUT Demo

 $\cdots$ 

### Call center agent clicks Process 800 call. $\bullet$

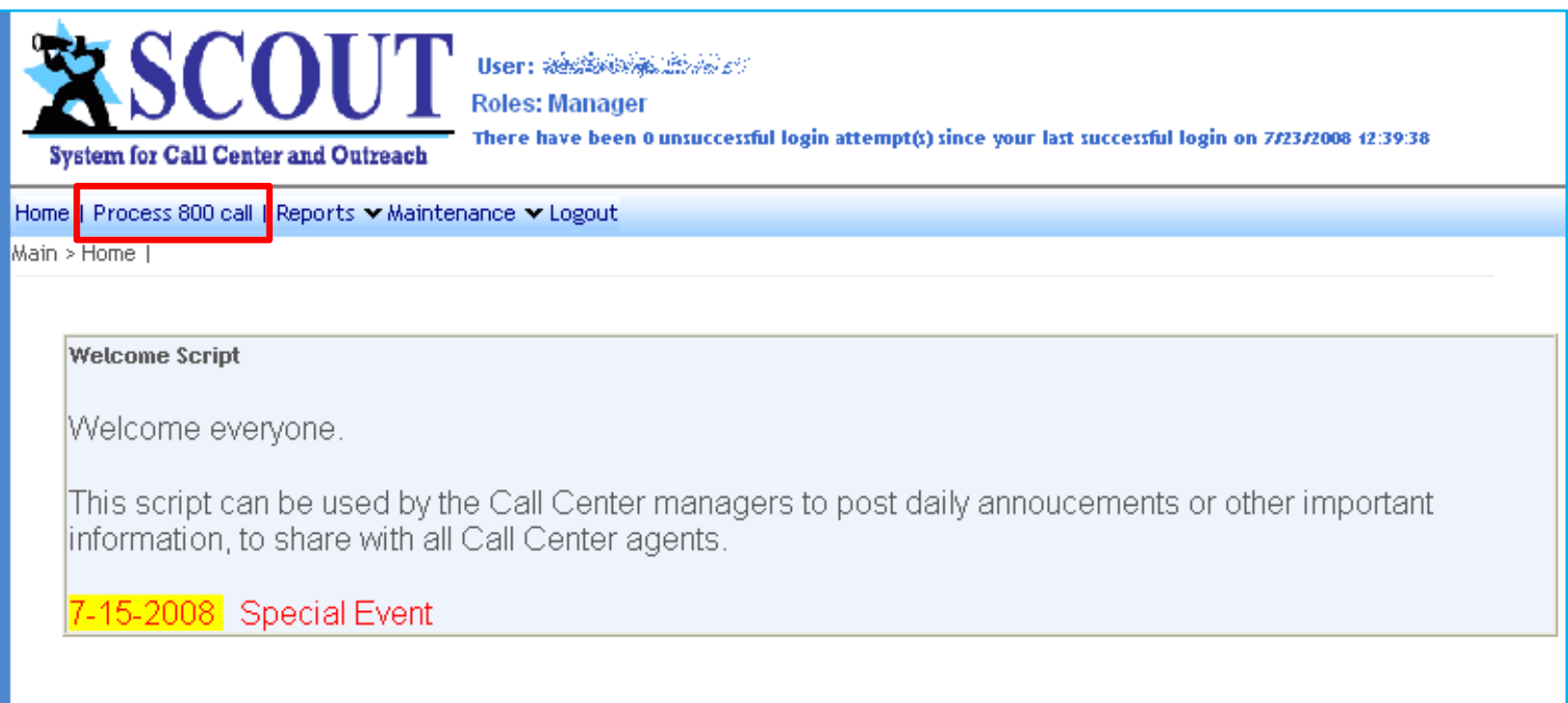

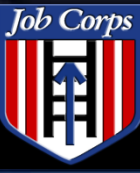

### Training 2008 SCOUT Demo

## SCOUT Agent Process

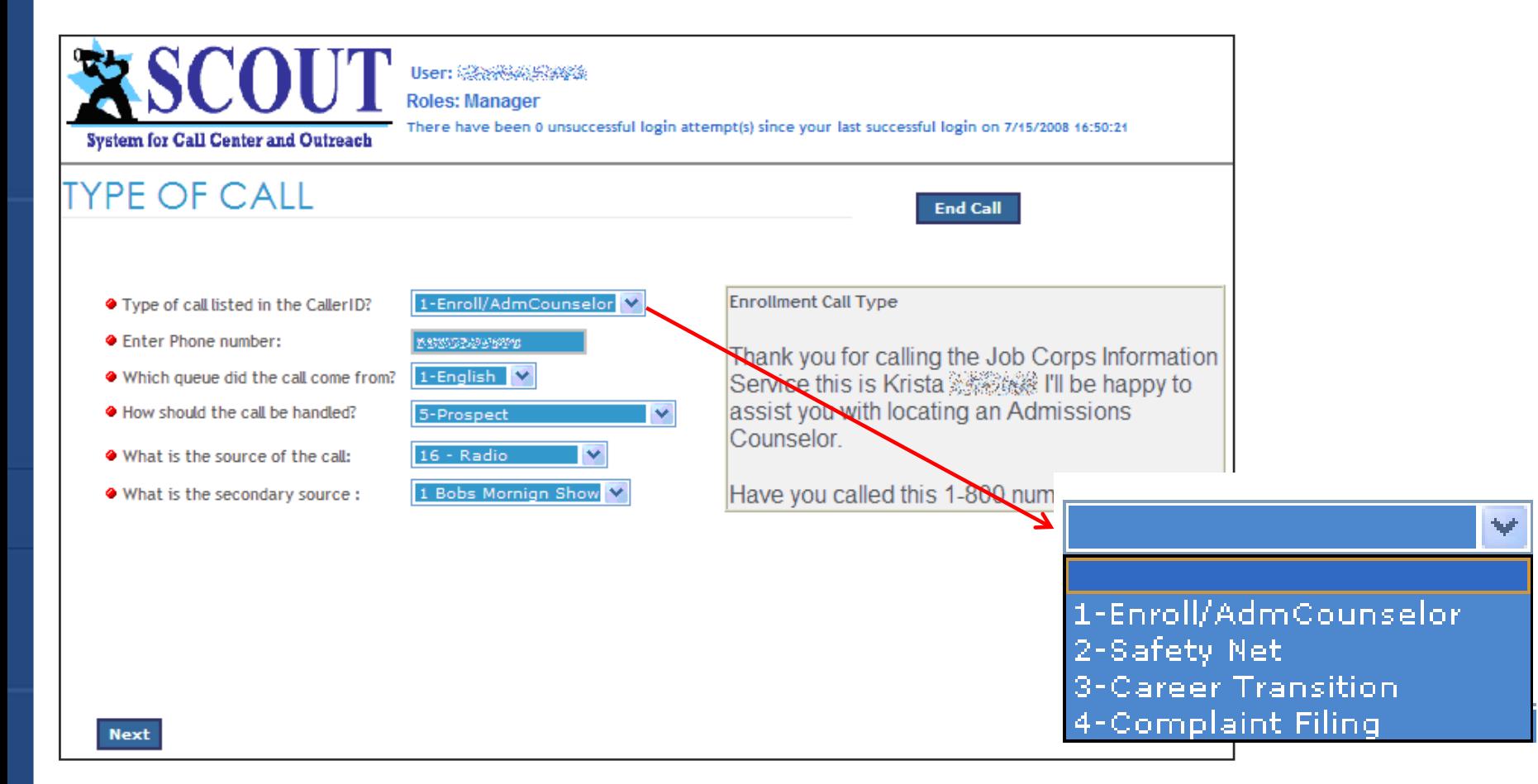

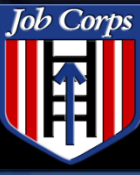

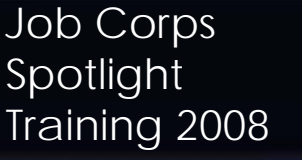

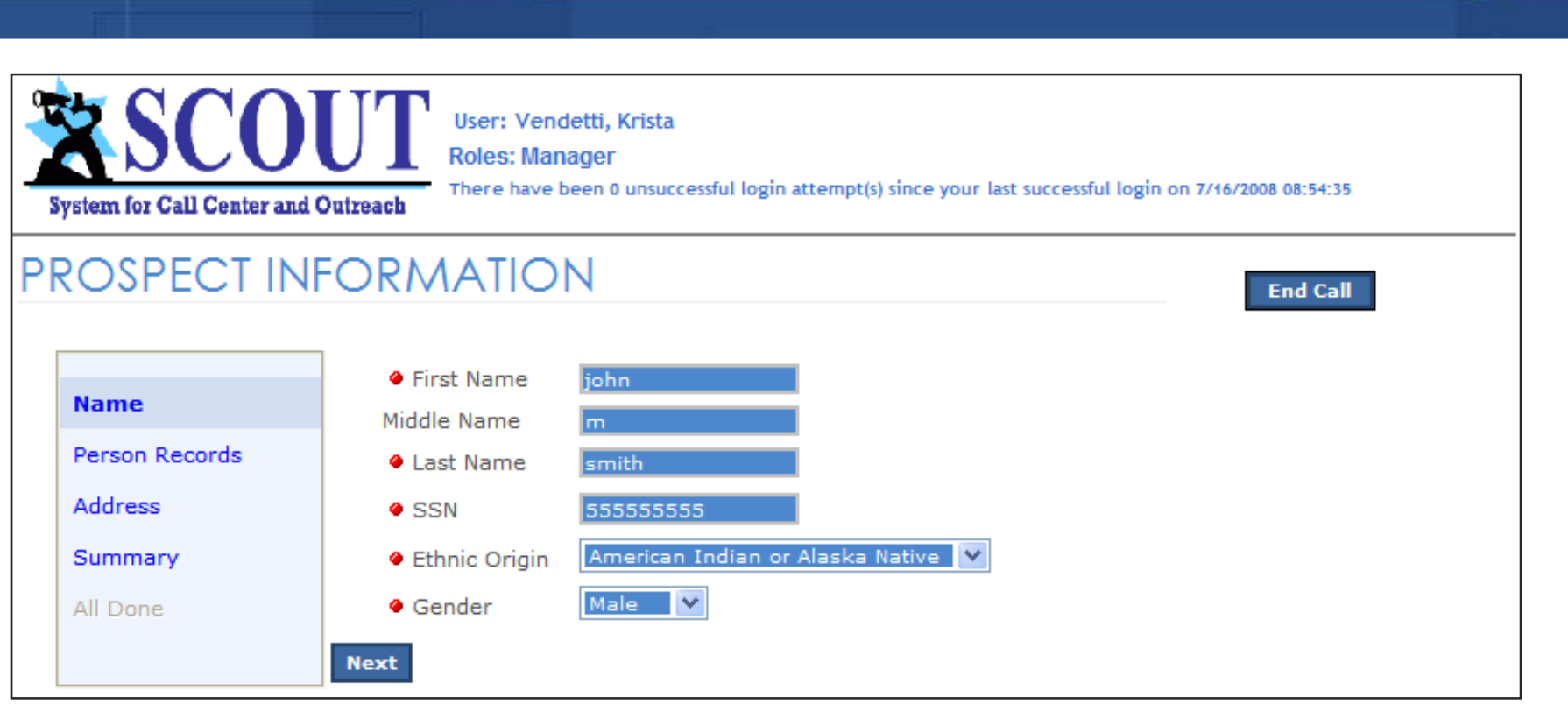

**Training 2008 SCOUT Demo** 

# Agent collects prospect information

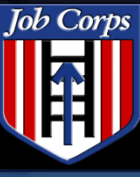

Ext Fax Email Job Corps

Spotlight<br>Training 2008

### **Insert New Address** Address 1 ◆ Address2 ● City **◆ State** ● Zip Code Home Phone ◆ Work Phone Pager Mobile Phone **Submit Cancel**

# Agent clicks Next to complete address.

**Training 2008 SCOUT Demo** 

Prospect information will display.

 $\cdots$ 

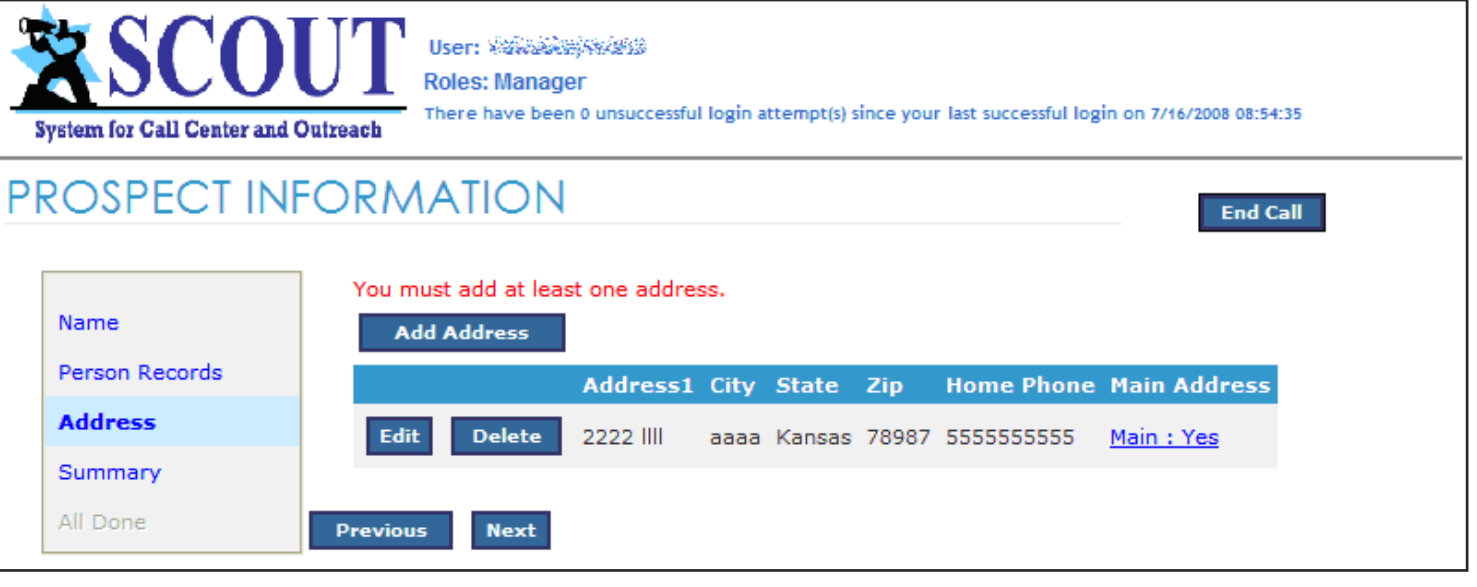

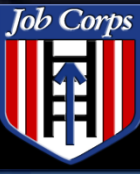

## Job Corps Spotlight<br>Training 2008

### Training 2008 SCOUT Demo

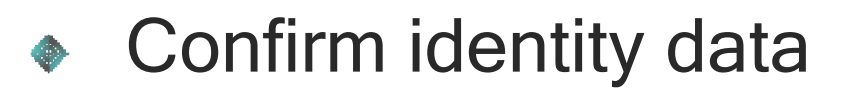

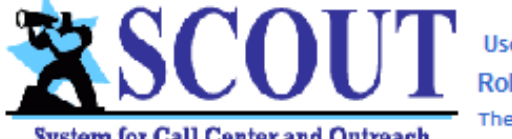

User: Vendetti, Krista

**Roles: Manager** 

**System for Call Center and Outreach** 

There have been 0 unsuccessful login attempt(s) since your last successful login on 7/16/2008 08:54:35

**End Call** 

### **PROSPECT INFORMATION**

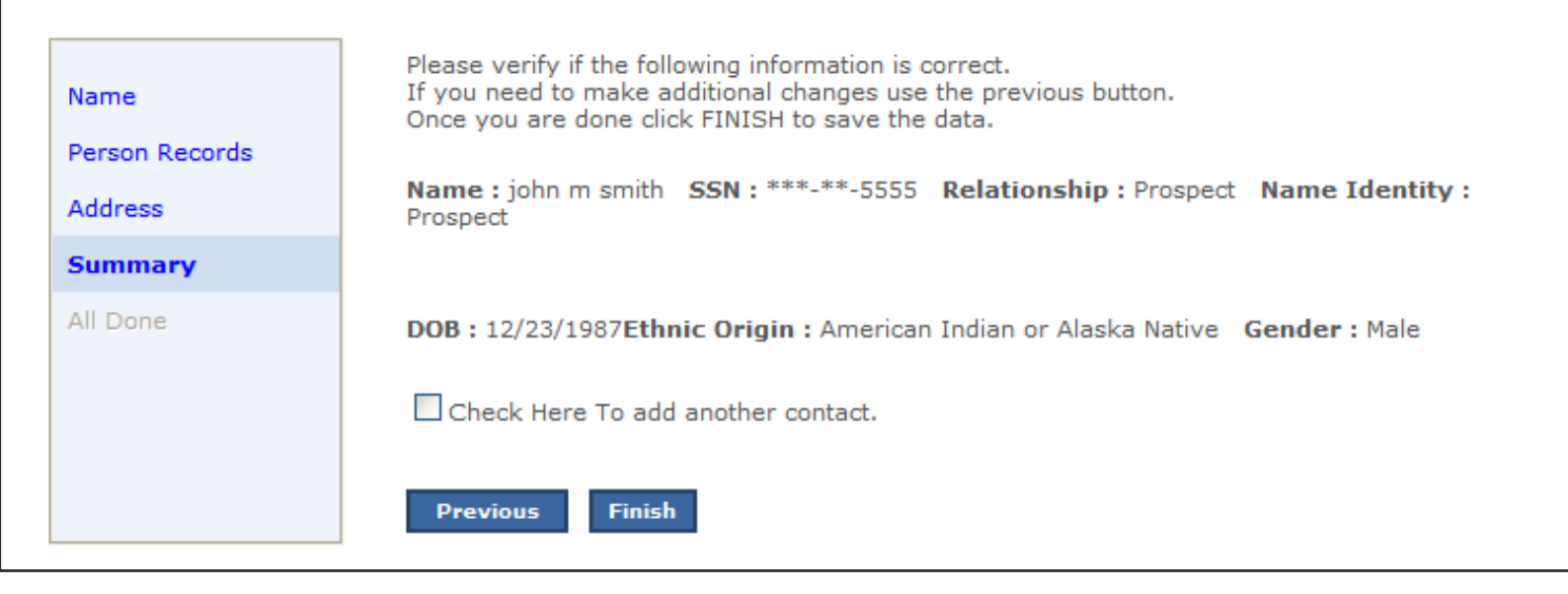

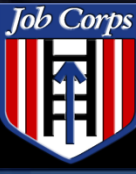

### Job Corps Spotlight

### Training 2008 SCOUT Demo

 $\cdots =$ 

## ◆ Call summary

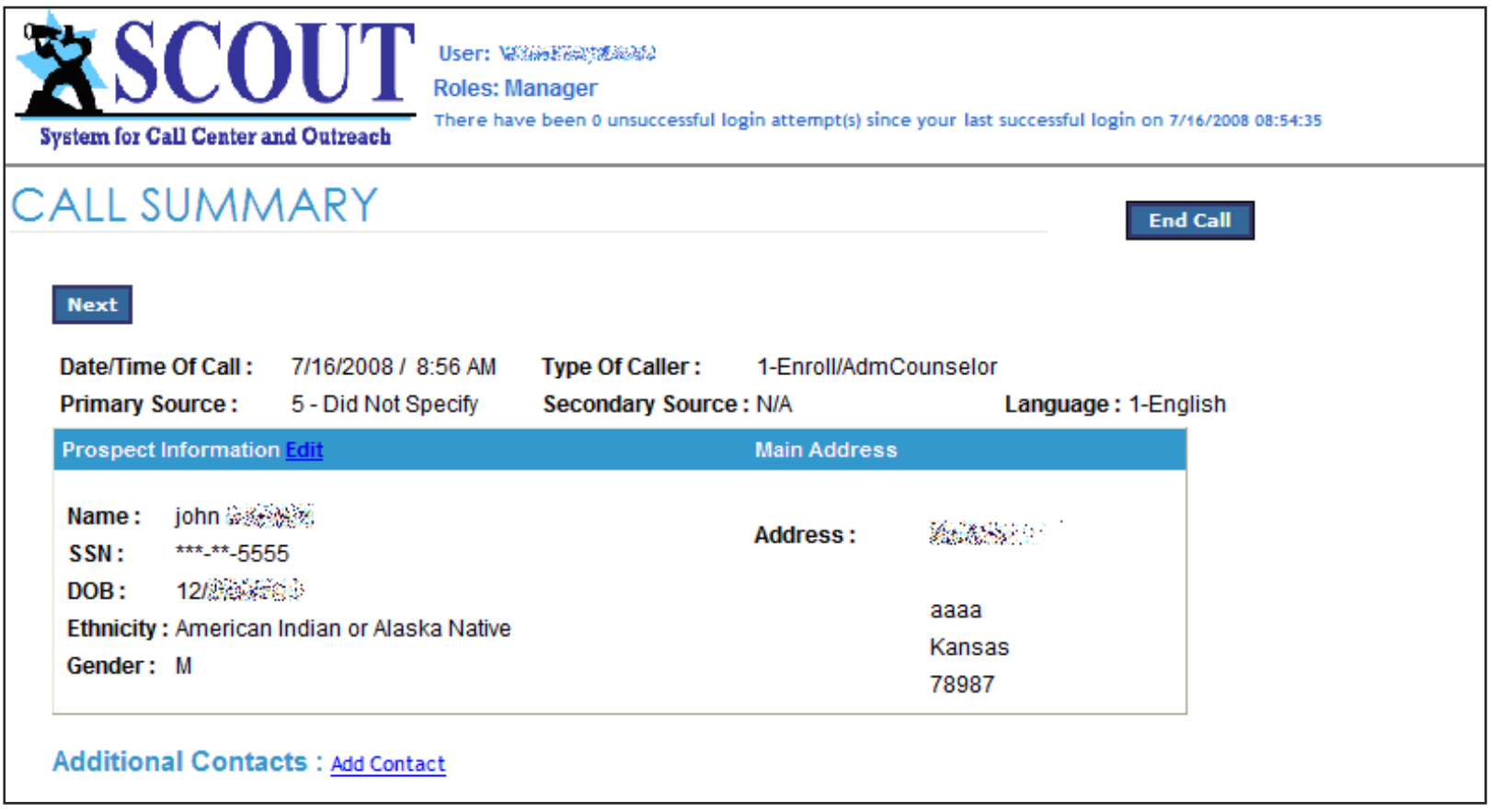

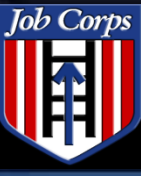

## Job Corps Spotlight<br>Training 2008

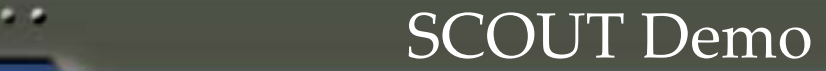

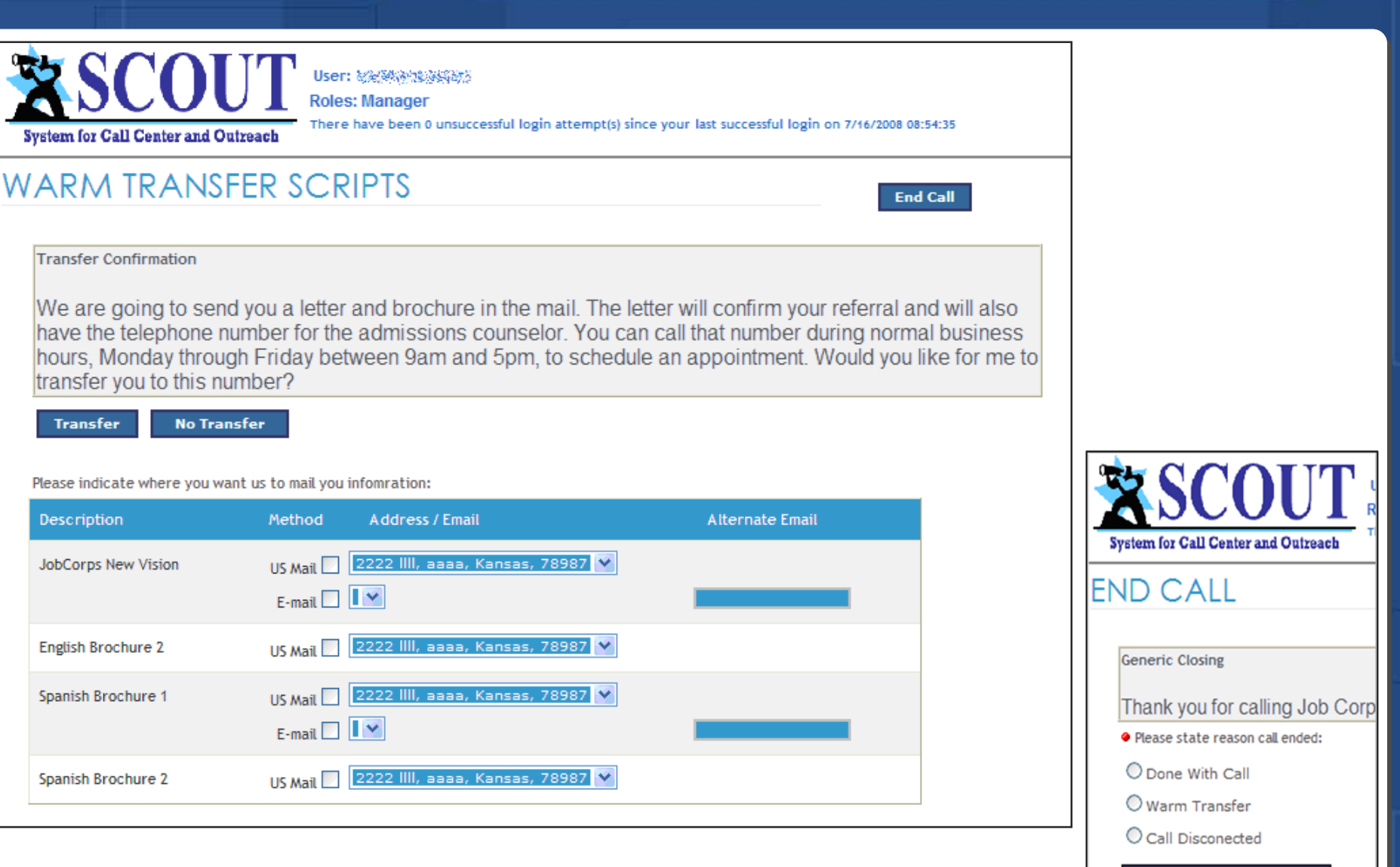

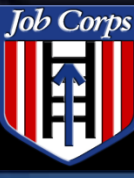

Job Corps Spotlight

### Training 2008 SCOUT Demo

 $\cdots =$ 

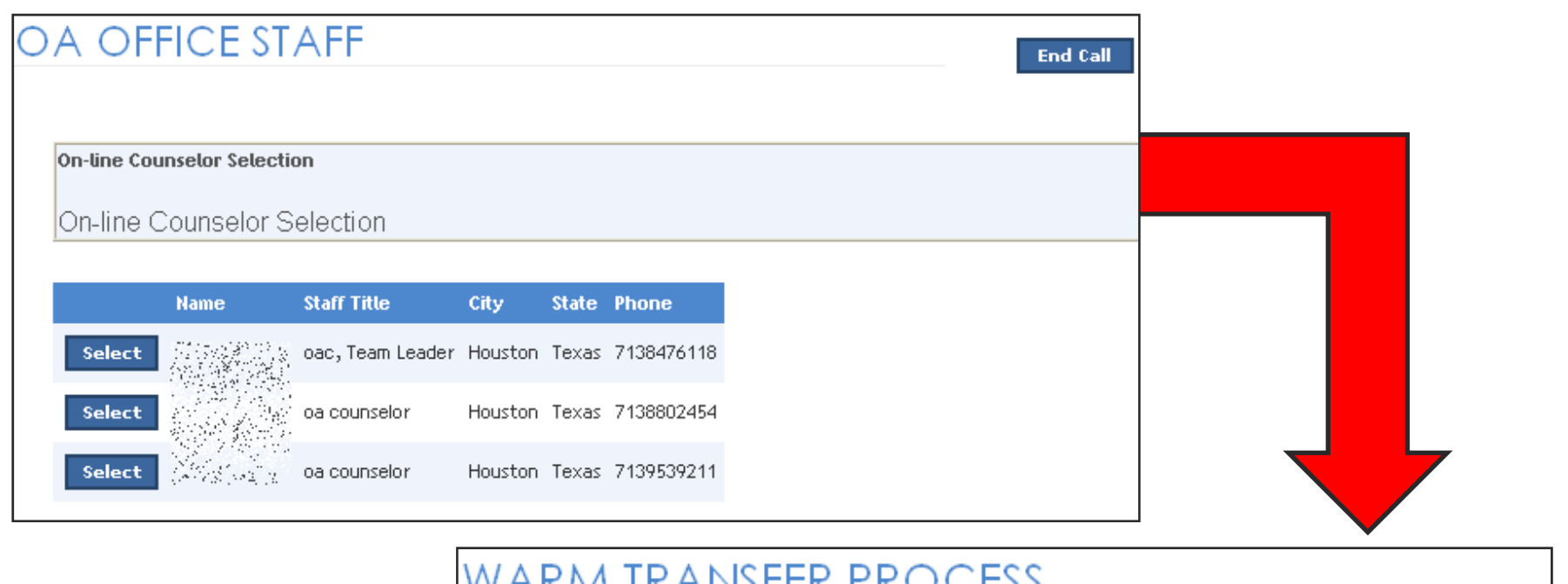

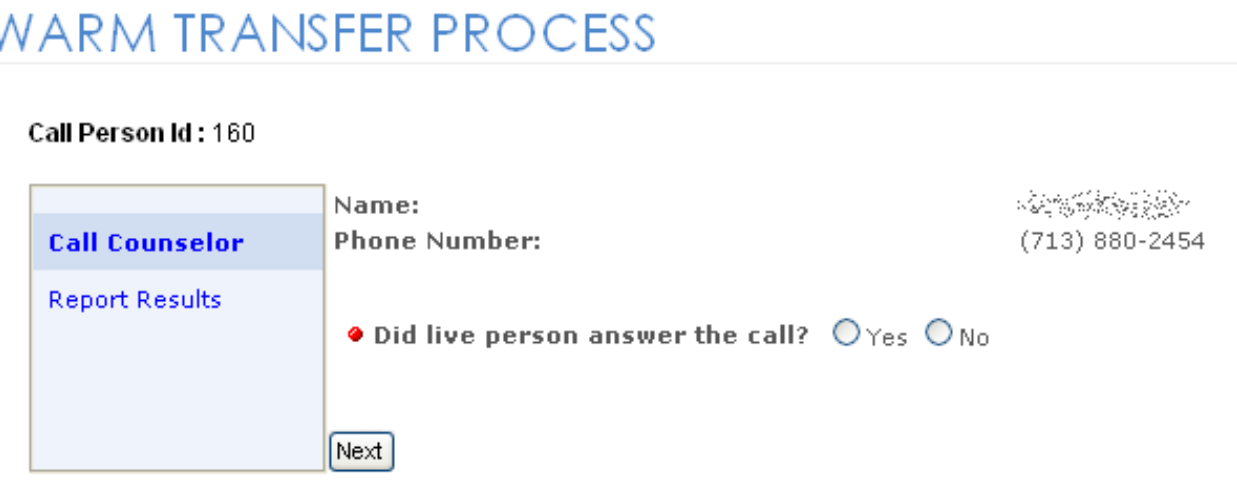

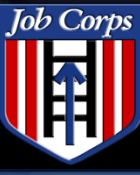

Spotlight<br>Training 2008

# If the counselor does **not** answer, agent can leave a message.

**Training 2008 SCOUT Demo** 

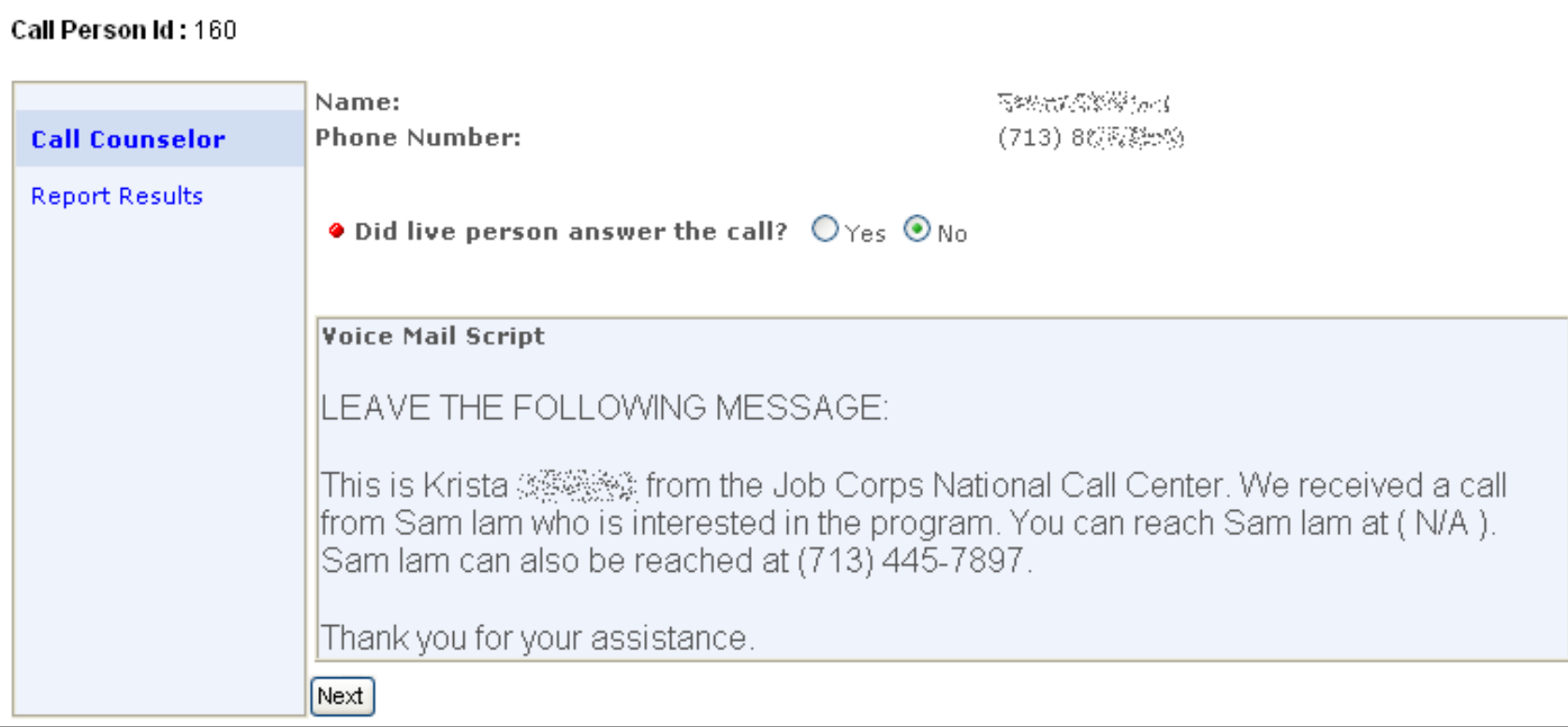

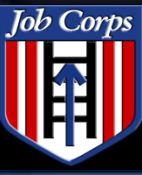

Job Corps Spotlight<br>Training 2008

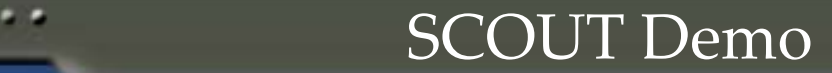

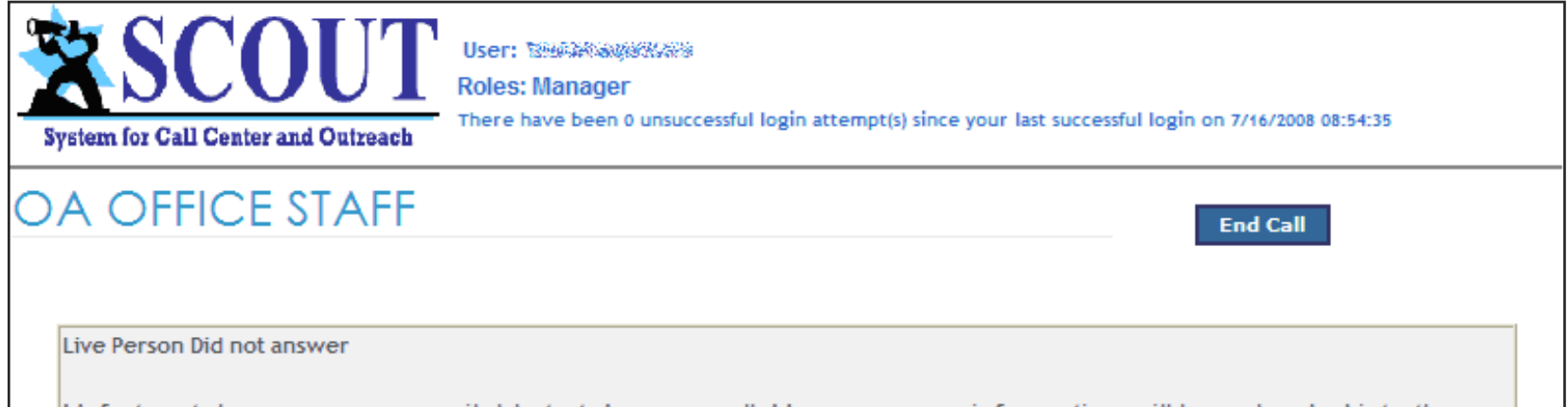

Unfortunately, no one was available to take your call. However, your information will be uploaded into the Admissions Counselor system. If you have not been contacted within two business weeks, give us a call back. Is there anything else I can assist you with?

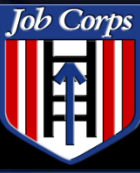

Job Corps Spotlight

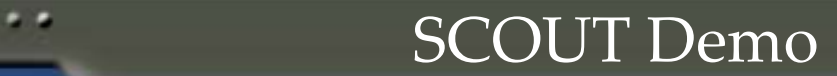

 $\cdots =$ 

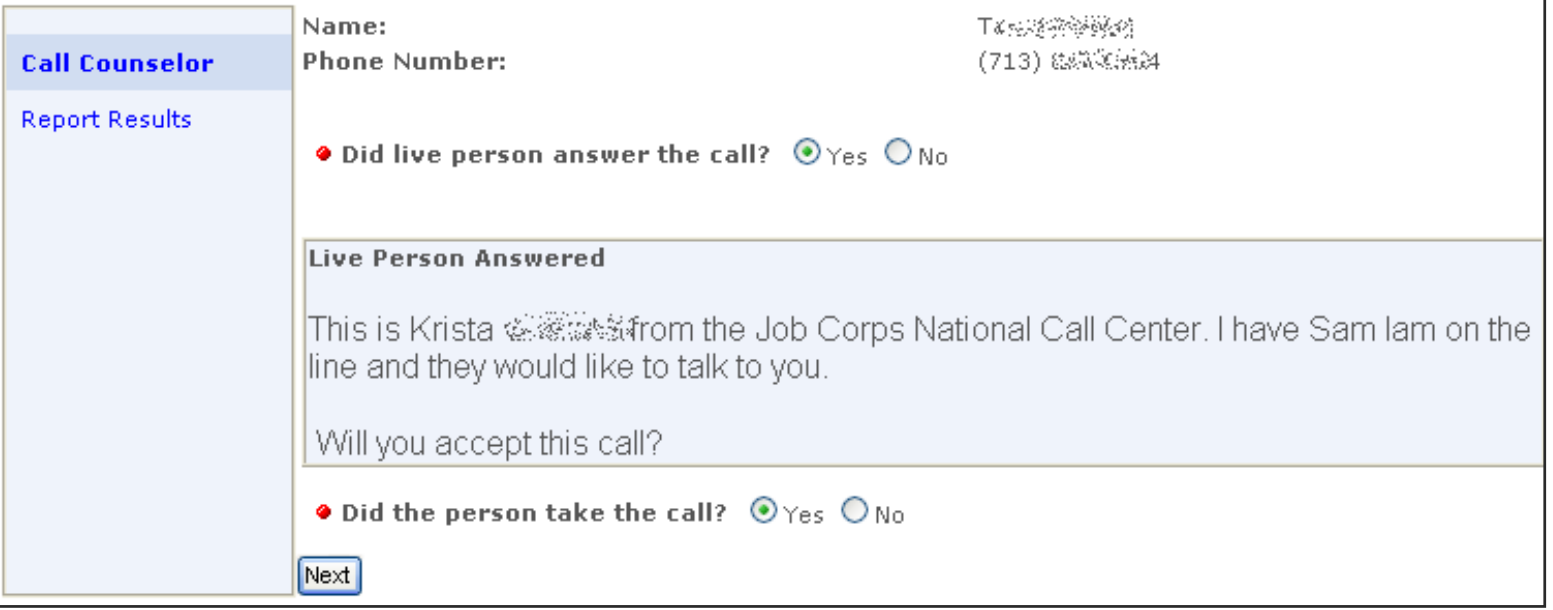

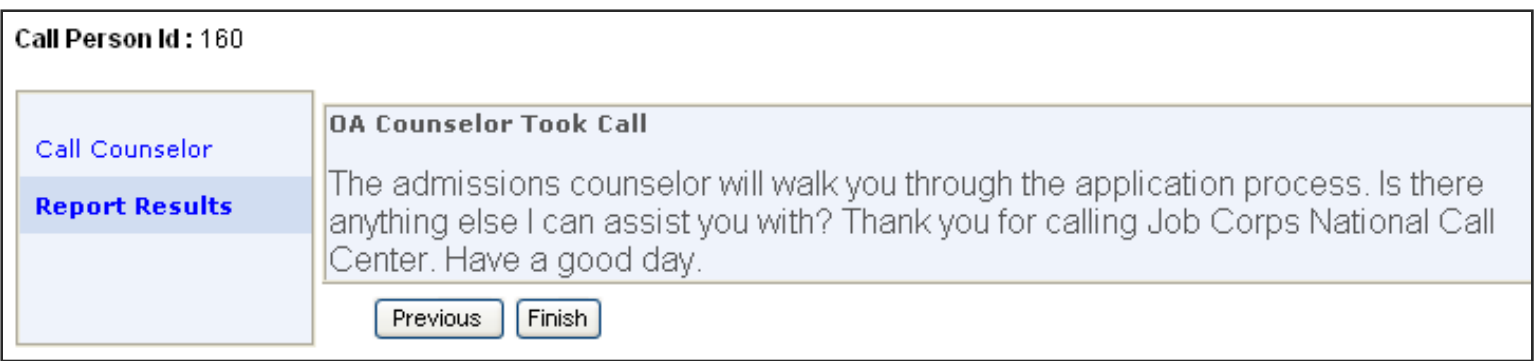

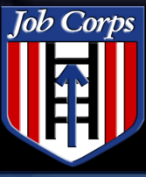

Spotlight<br>Training 2008

### Training 2008 SCOUT Demo

#### Choose appropriate reason $\bullet$

● Please state reason call ended:

**O** Done With Call

 $\bigcirc$  Warm Transfer

O Call Disconected

Save Call And Finish

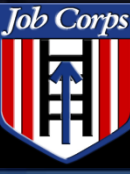

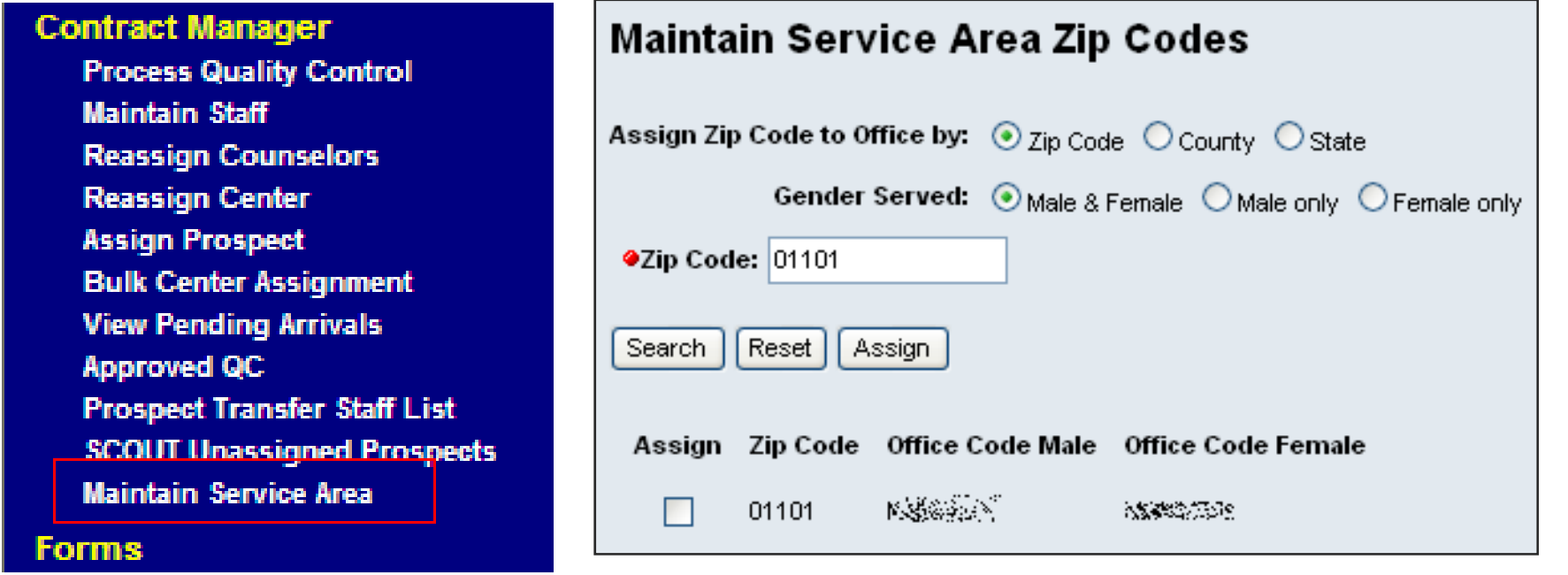

**Caution**: The zip codes and service areas assigned to Screeners are currently set and defined by the terms of the contract and should not be changed unless authorized changes to the contract area are made.

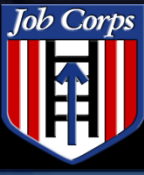

Spotlight<br>Training 2008

## **Training 2008 Changing Service Area**

- Select County or State radio button
- Select State and County
- Click Assign

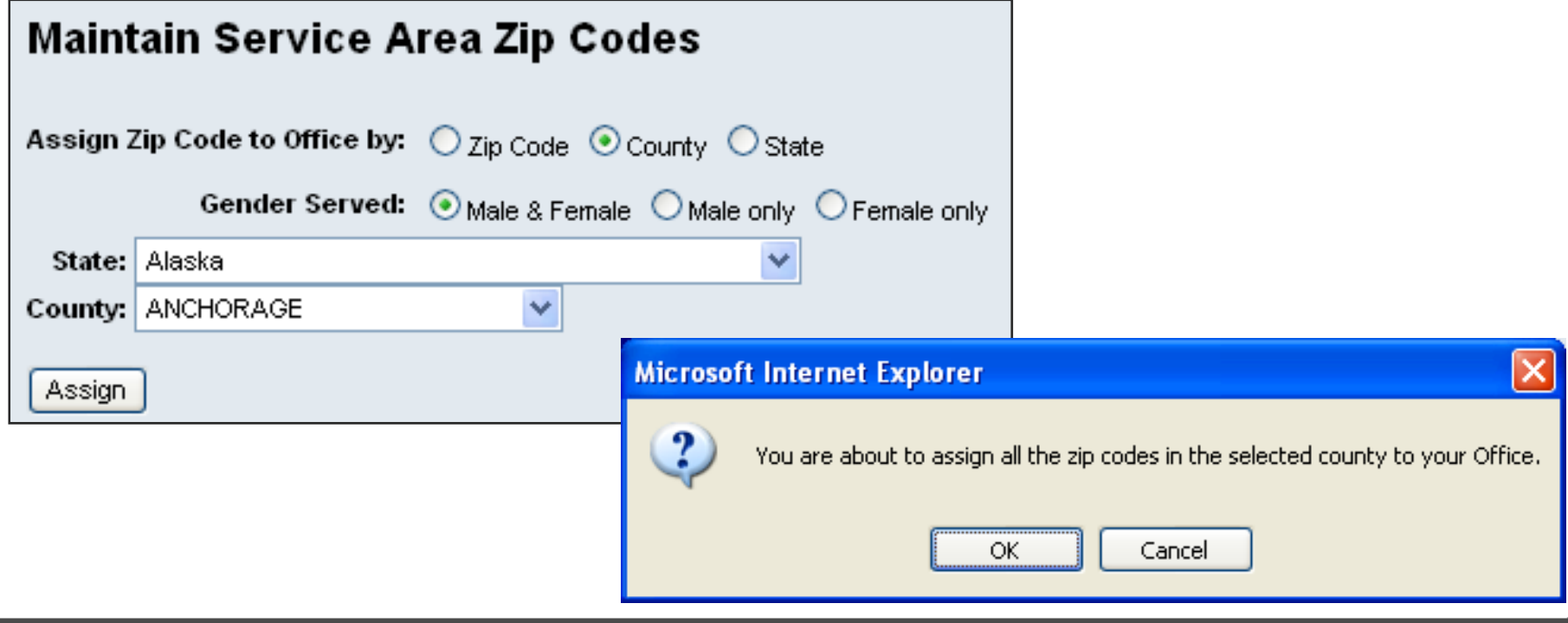

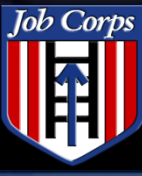

### Contract Manager function – All CMs must set this up!

#### **Counselor Contract Manager**

Job Corps

Spotlight<br>Training 2008

Process Quality Control **Maintain Staff Reassign Counselors** Reassign Center Assign Prospect **Bulk Center Assignment View Pending Arrivals Approved QC Prospect Transfer Staff List SCOUT Unassigned Prospects** Maintain Service Area **Forms** 

### **Reports OA Toolkit** PCDP **Travel**

LogOff

Help

### **Select Counselor to accept phone** calls from SCOUT

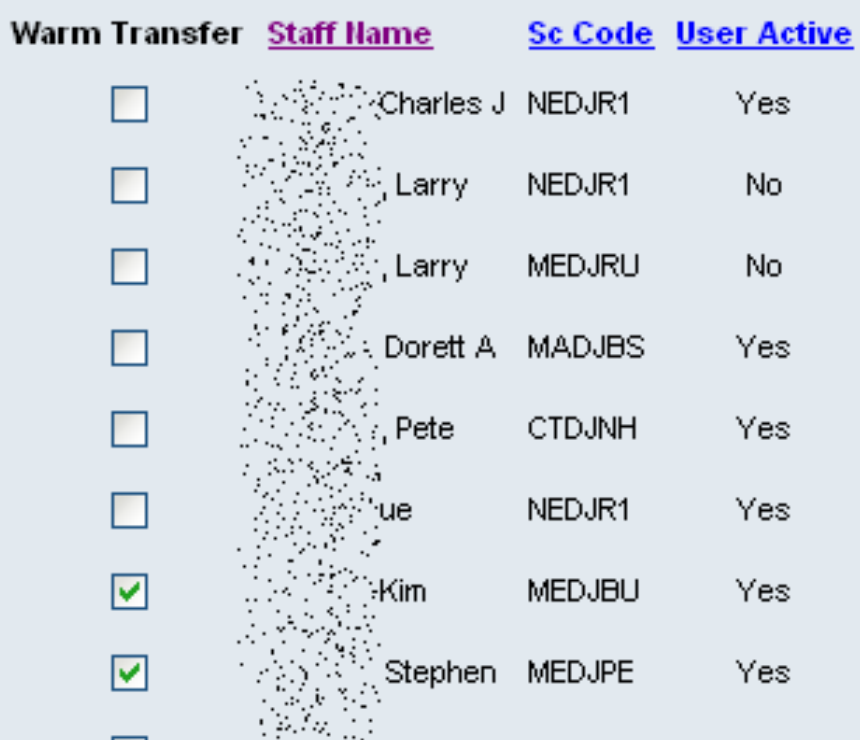

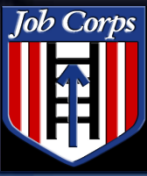

Spotlight<br>Training 2008

 $\cdots$ 

- Counselor function
- Set your status

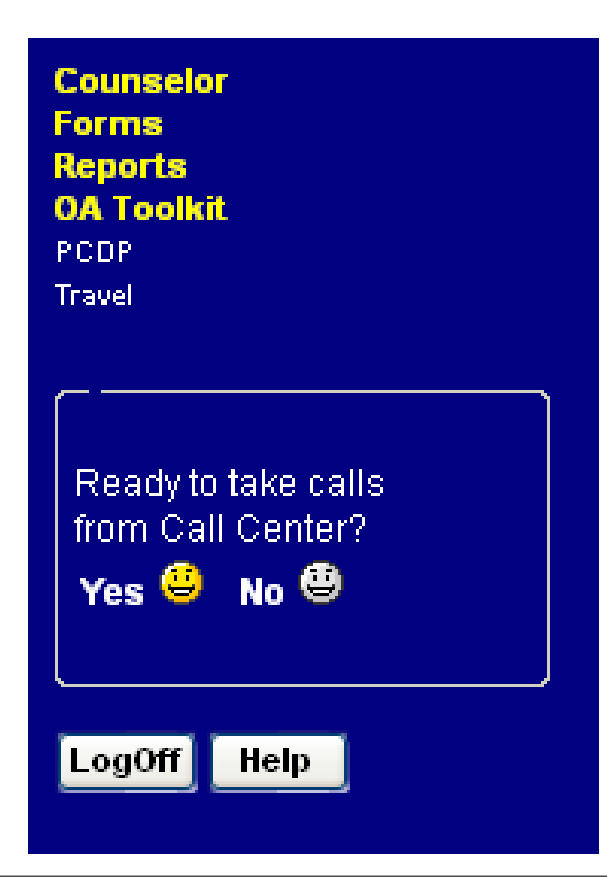

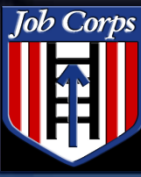

Spotlight<br>Training 2008

# Select Maintain Counselor Address

- Update information
- Click Submit

### **Maintain Counselor Address**

Ac

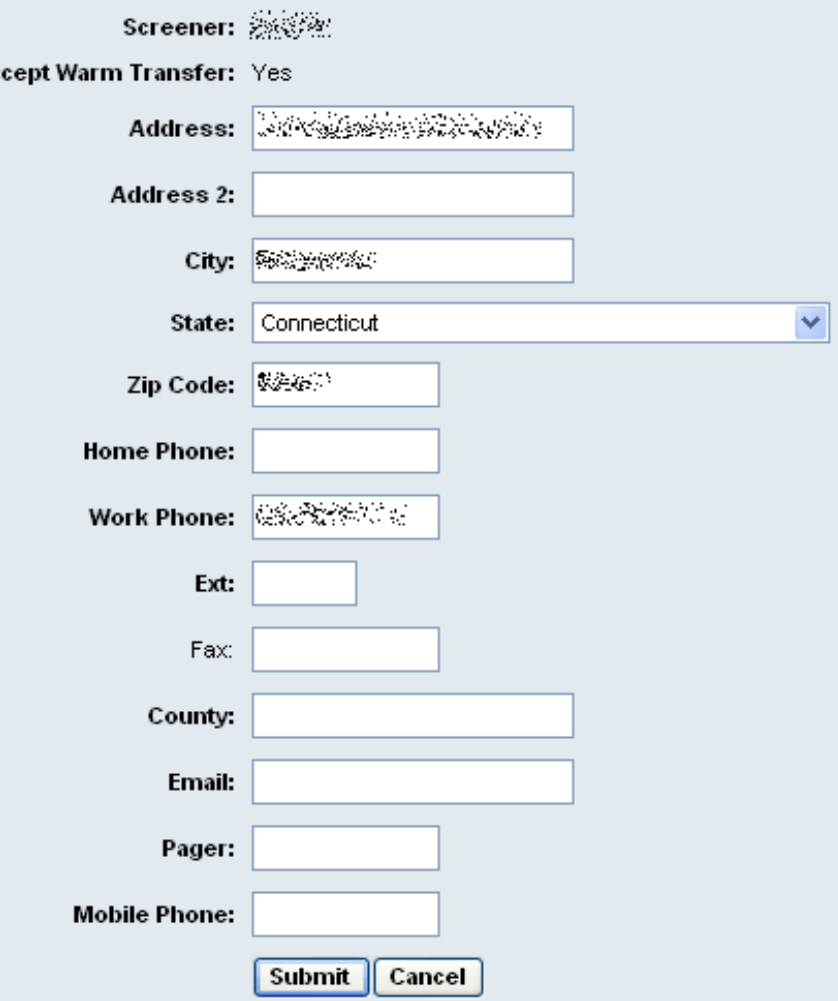

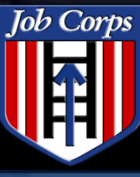

Spotlight<br>Training 2008

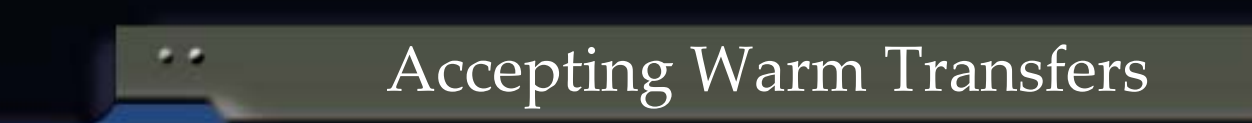

 $...$ 

## Enter Call Person ID

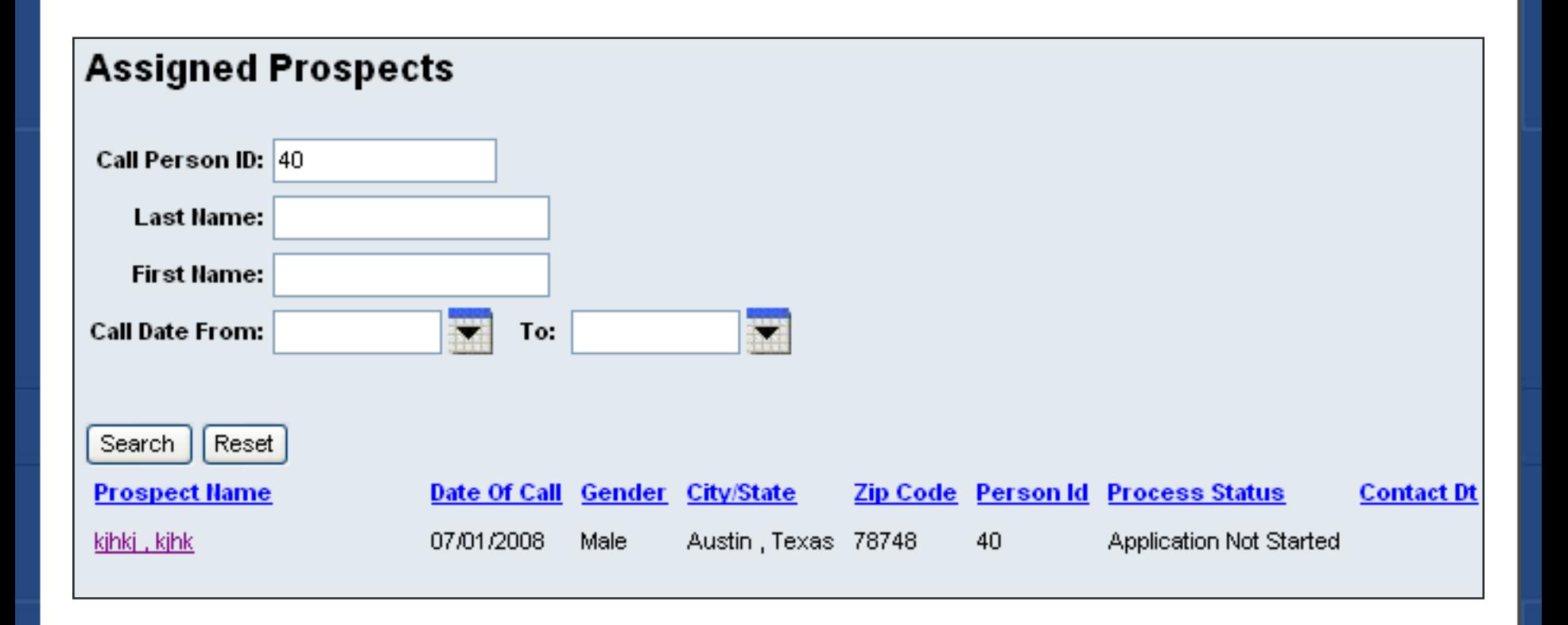

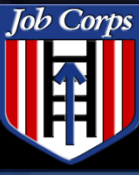

Spotlight<br>Training 2008

## **Training 2008 Accepting Warm Transfers**

# Enter Contact Date, Process Status, and comments

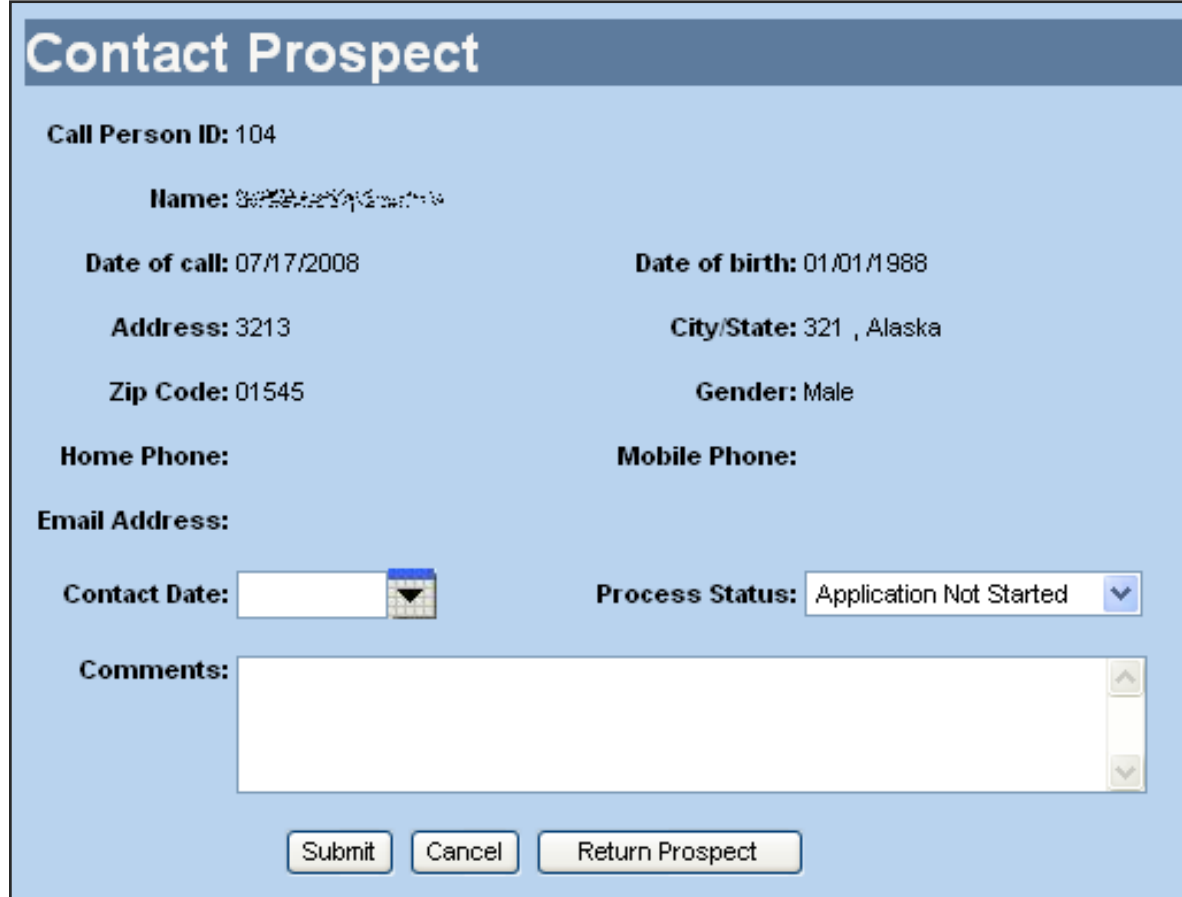

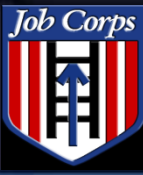

# SCOUT Assigned Prospects SCOUT Unassigned Prospects

#### **Counselor**

Job Corps

Spotlight<br>Training 2008

**Enter Applicant Data Immediate Denial Record Permanent SSN Manage Active Apps Manage Rejected Apps View Pending Arrivals Contact Prospects Bulk Center Assignment Maintain Referral Agency Maintain Counselor Address SCOUT Assigned Prospects SCOUT Unassigned Prospects** 

**Contract Manager Forms** 

### **Assigned Prospects**

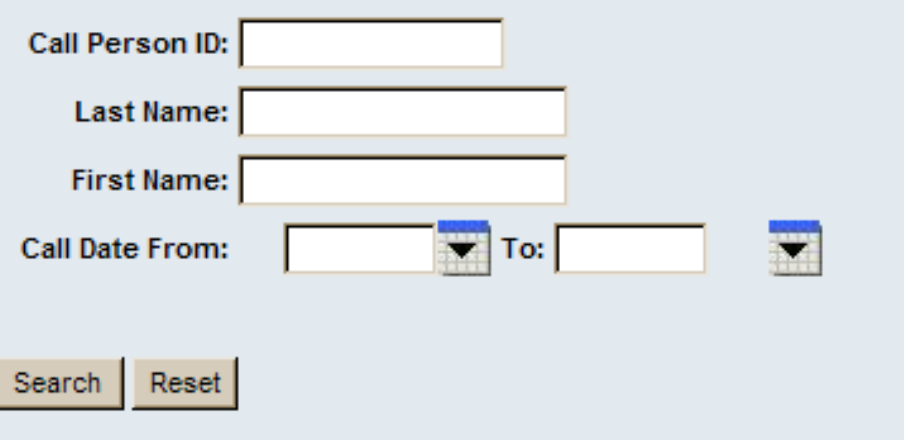

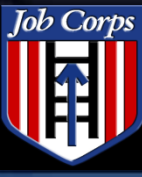

## SCOUT Assigned Prospects

 $\frac{1}{2}$ 

# SCOUT Assigned Prospects

. .

#### **Counselor**

Job Corps Spotlight

Training 2008

**Enter Applicant Data Immediate Denial Record Permanent SSN Manage Active Apps Manage Rejected Apps View Pending Arrivals Contact Prospects Bulk Center Assignment Maintain Referral Agency Maintain Counselor Address SCOUT Assigned Prospects SCOUT Unassigned Prospects** 

#### **Contract Manager Forms**

### **Assigned Prospects**

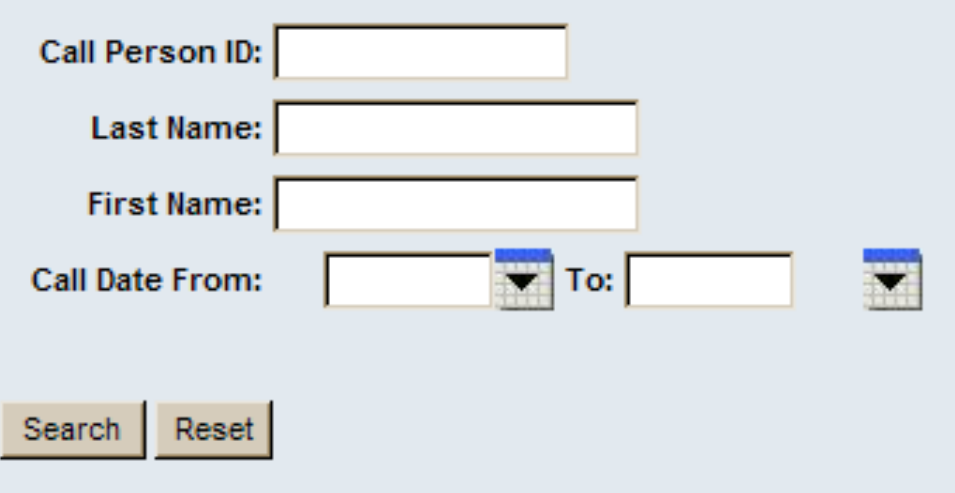

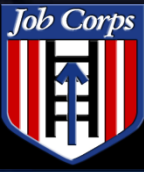

Spotlight<br>Training 2008

## **Training 2008 SCOUT Assigned Prospects**

 $\sim$   $\sim$   $\sim$ 

### Search Results are Your Prospects

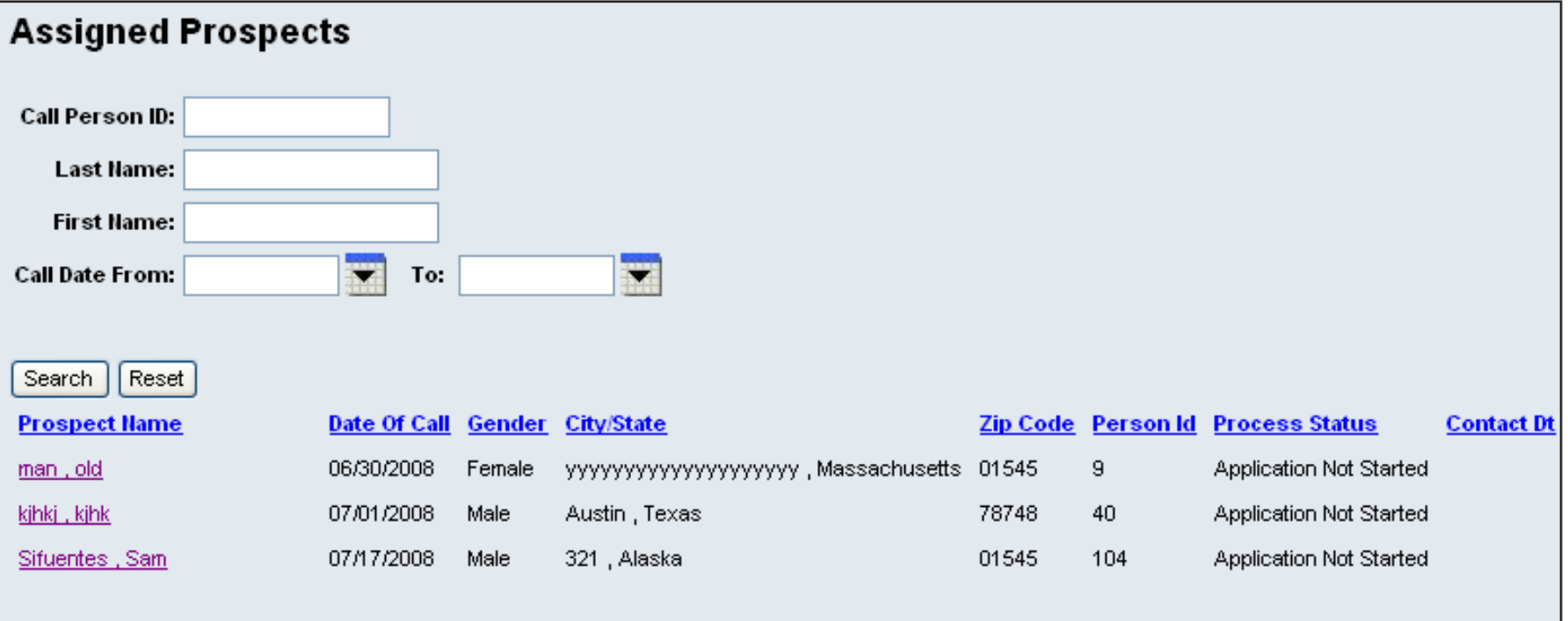

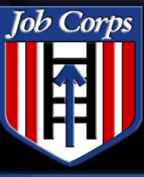

## **Training 2008 Contact Prospect**

 $1.1.1$ 

## ◆ Complete the Contact Form

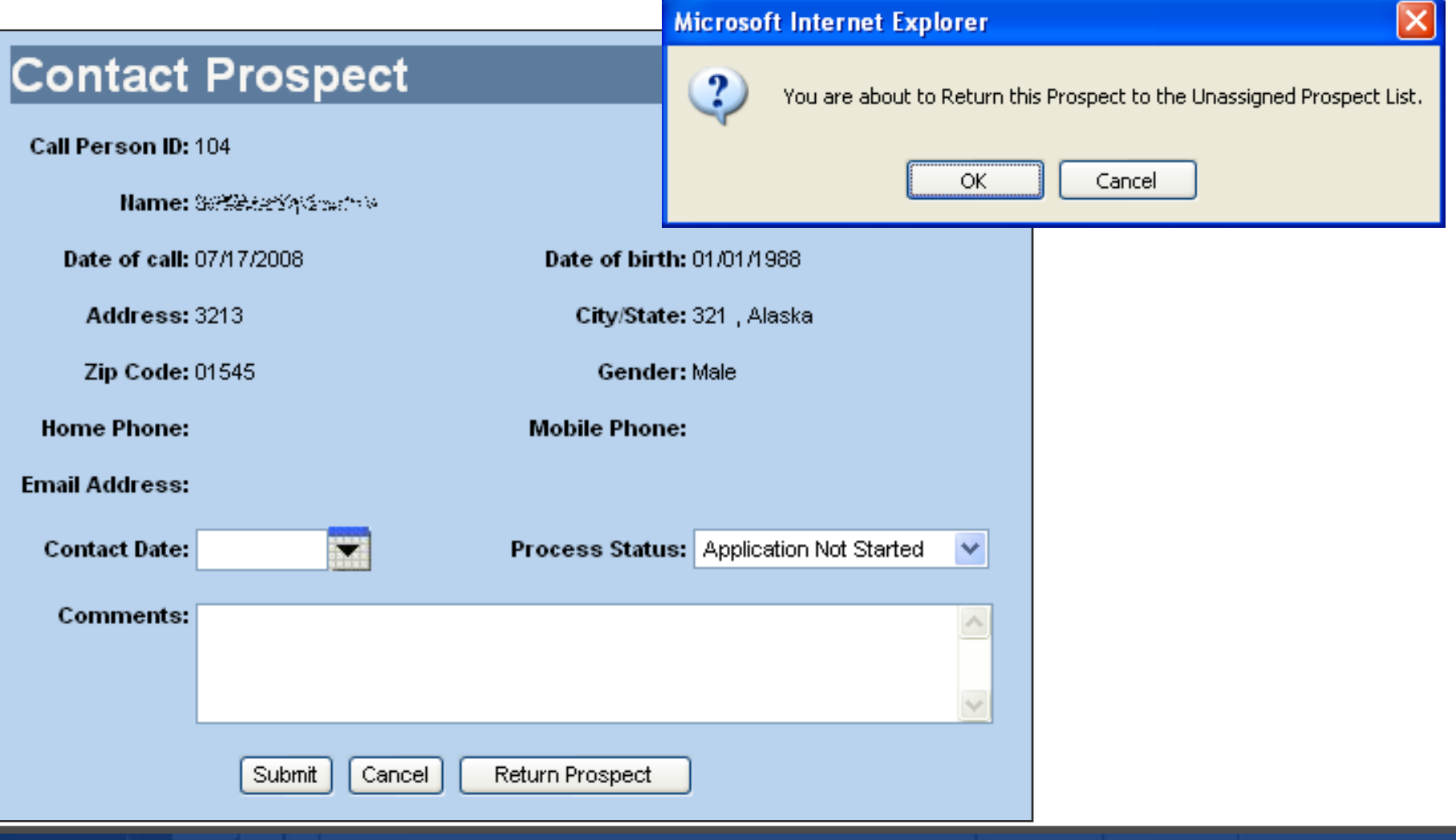

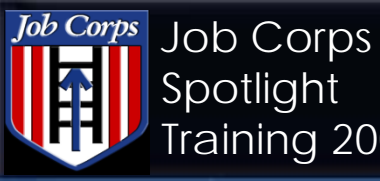

Imm

Mey

Bull Mair

Spotlight<br>Training 2008

## **Training 2008 SCOUT Unassigned Prospects**

 $\cdots =$ 

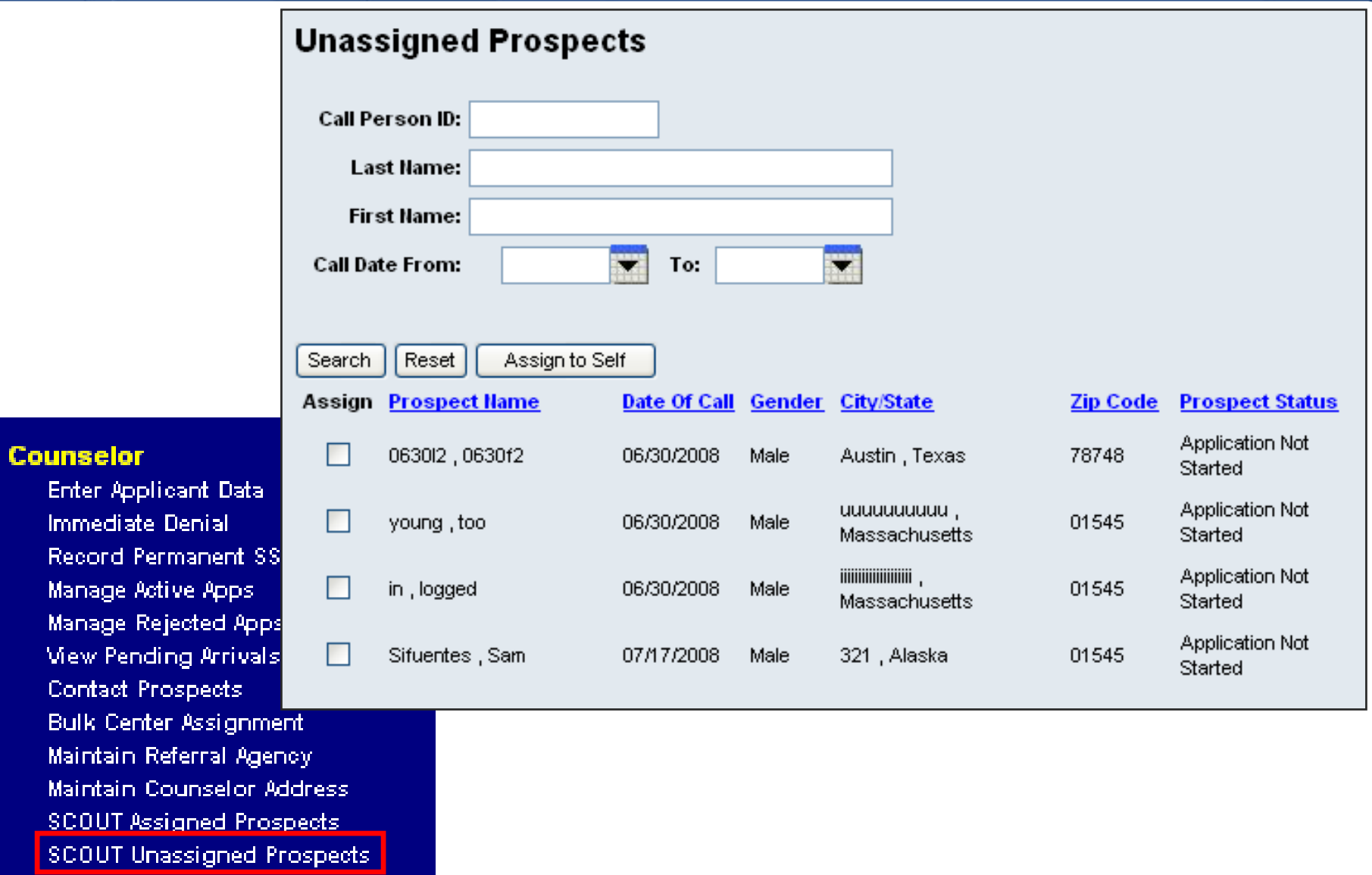

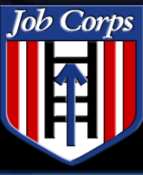

Spotlight<br>Training 2008

### Training 2008 Contract Manager Menus

 $\sim$   $\sim$   $\sim$ 

### SCOUT Unassigned Prospects $\bullet$

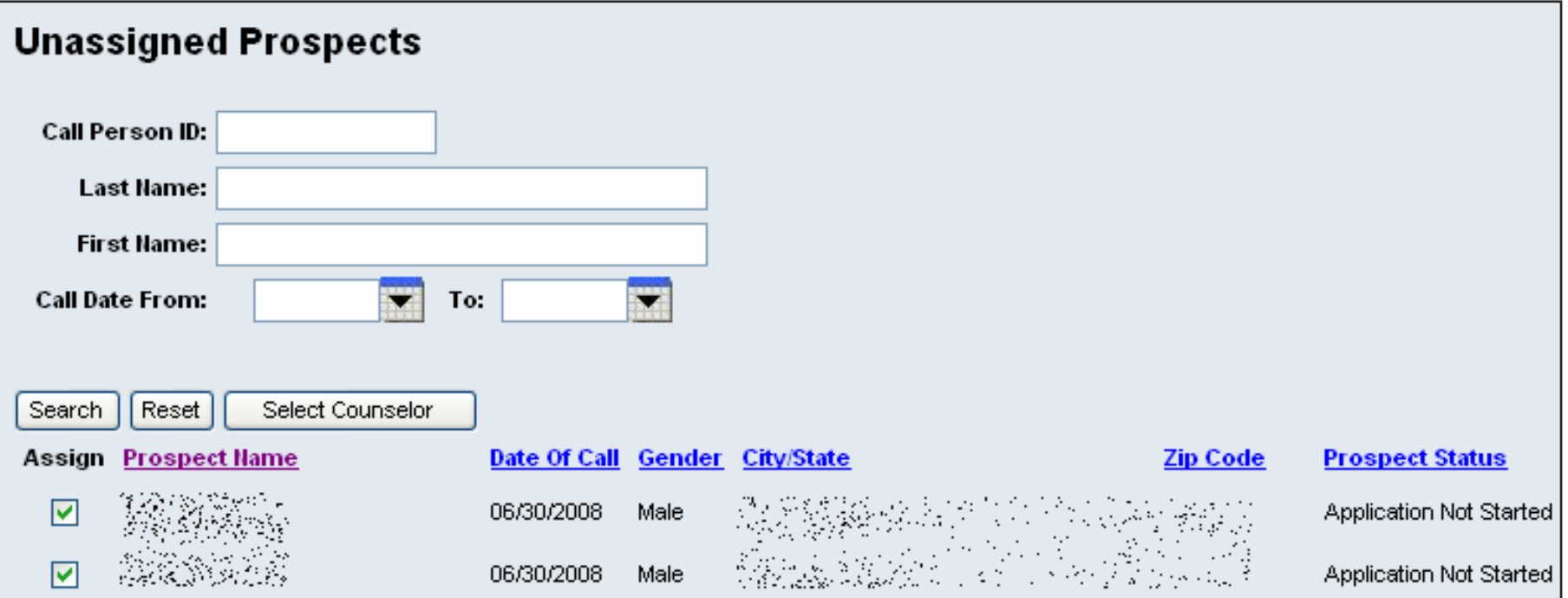

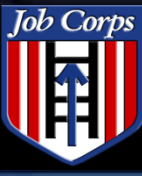

### **Training 2008 Contract Manager Menus**

# Select counselor

Overings and the series

Job Corps

Spotlight<br>Training 2008

- ) sundan in kapinalan pilihan ng ling
- おうしゃ しんじょう しゅうかい しょうかん しゅうかい マルクス しゅうかい しんしょう
- O Sandara (papa na kababatan
- ेऽऋॶख़ॳख़ॹख़ख़ॴॳॎॷॷ
- $\begin{array}{l} \bigcirc \mathcal{N}_{\mathcal{M}}(\mathcal{M}_{\mathcal{M}}(\mathcal{M}_{\mathcal{M}})) \otimes \mathcal{N}_{\mathcal{M}}(\mathcal{M}_{\mathcal{M}}(\mathcal{M}_{\mathcal{M}})) \otimes \mathcal{N}_{\mathcal{M}}(\mathcal{M}_{\mathcal{M}}(\mathcal{M}_{\mathcal{M}})) \big) \otimes \mathcal{N}_{\mathcal{M}}(\mathcal{M}_{\mathcal{M}}(\mathcal{M}_{\mathcal{M}})) \otimes \mathcal{N}_{\mathcal{M}}(\mathcal{M}_{\mathcal{M}}(\mathcal{M}_{\mathcal{M}})) \otimes \mathcal{N}_{\$
- $\bigcirc$  in the construction of  $\circ$

Submit

●「『学習大学を教育を教育を受ける

Cancel

○暴災者の家族の意味です。  $\begin{array}{ll} \bullet & \bullet & \bullet & \bullet & \bullet \end{array}$ ○総合海外鉄道金融

 $\bigcirc$  ground complete that  $\mathbb{Z}$ 

- $\bigcirc$  is a special consequent of the set of
- 
- ○慶義家族家族
- O tanggal ng Kabupatèn K
- $\begin{array}{l} \bigcirc \mathcal{A}_{\mathcal{A}}\otimes \mathcal{A}_{\mathcal{A}}\otimes \mathcal{A}_{\mathcal{A}}\otimes \mathcal{A}_{\mathcal{A}}\otimes \mathcal{A}_{\mathcal{A}}\otimes \mathcal{A}_{\mathcal{A}}\otimes \mathcal{A}_{\mathcal{A}}\otimes \mathcal{A}_{\mathcal{A}}\otimes \mathcal{A}_{\mathcal{A}}\otimes \mathcal{A}_{\mathcal{A}}\otimes \mathcal{A}_{\mathcal{A}}\otimes \mathcal{A}_{\mathcal{A}}\otimes \mathcal{A}_{\mathcal{A}}\otimes \mathcal{A}_{\mathcal{A}}\otimes$
- ○海水極海海海道海水県
- ○※※※※※※※※※※
- $\bigcirc$  . The second contract of the second second second second second second second second second second second second second second second second second second second second second second second second second second seco
- $\bigcirc$  with the second state of the second state of the second state of the second state of the second state of the second state of the second state of the second state of the second state of the second state of the second
- $\begin{array}{ccc} \mathbf{O}_{12} & \mathbf{O}_{12} & \mathbf{O}_{23} & \mathbf{O}_{24} & \mathbf{O}_{24} & \mathbf$

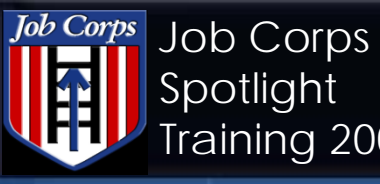

8/8/2008

### Training 2008 OA OMS20 Report

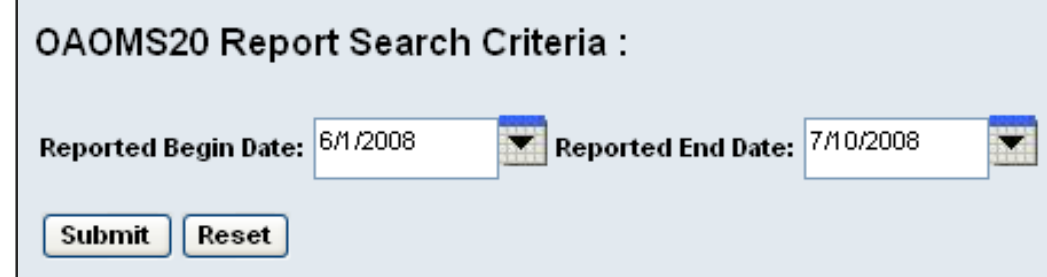

#### OUTREACH AND ADMISSIONS REPORT CARD ( OAOMS-20 ) Page REPORTING PERIOD: 6/1/2008 - 6/30/2008

REGION : 02 Philadelphia

AGENCY: \*\*\*\*\*\*\*\*

OACONTRACT:

--- Arrivals--- Non Sep LVL1 ZT -- 90 Days-

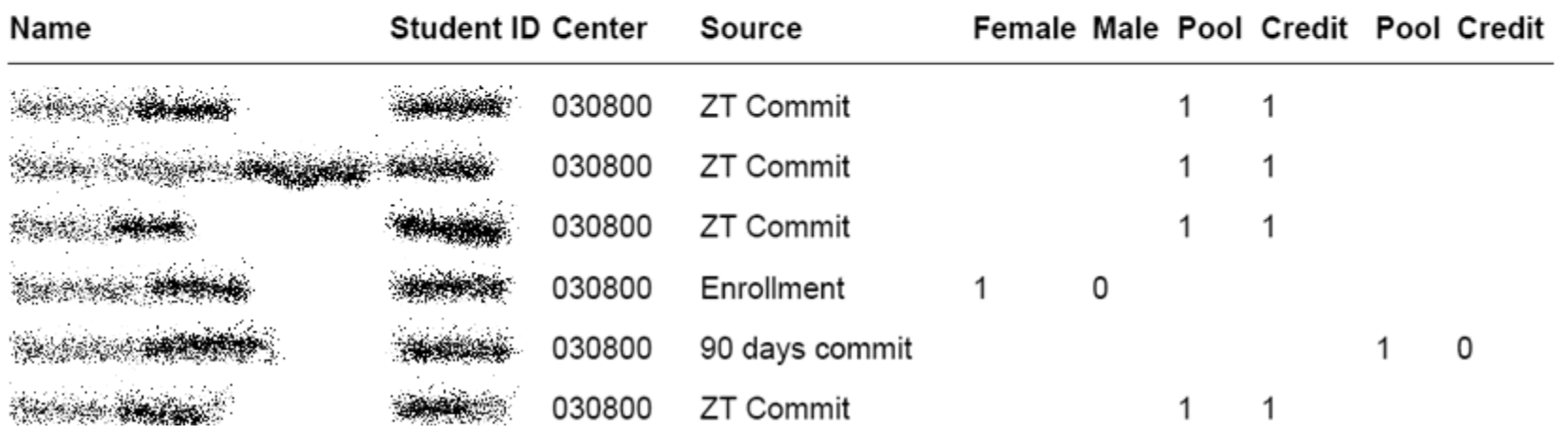

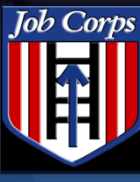

- To download a copy of this presentation, select the desired file from the file share area and select 'save to my computer.'
- If you have any questions, contact the Technical Assistance Center:
	- Email: [helpdesk@jobcorps.org](mailto:helpdesk@jobcorps.org)
	- Call: 1-800-598-5008 option 2
- ◆ Visit SIMON, [https://simon.jobcorps.org](https://simon.jobcorps.org/) to take courses online and additional information
- If you have any Outreach & Admissions questions, please contact Wendy Manning at 202-693-3104 or manning.wendy@dol.gov